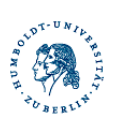

# Matlab and Octave: Quick Introduction and Examples

## 1 Basics

#### 1.1 Syntax and m-files

There is a shell where commands can be written in. All commands must either be built-in commands, functions, names of variables, or names of mfiles within the current directory. Be aware, that the evaluation of commands is case-sensitive.

During the course you are supposed to write programs, more precisely m-files. An m-file called Example.m can be executed by typing Example on the prompt of Matlab (or Octave, respectively).

The program starts with the first line in the m-file.

Each line of an m-file is one command. If you write "..." at the end of a line, the command will be continued in the next line. If the command produces a result, it will be shown on the terminal. A semicolon behind a command suppresses the output.

If the output is more than one sceen long, Octave will sent it to a paging programm such as more or less.

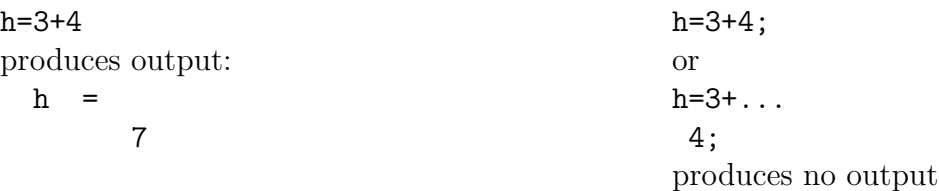

#### 1.2 Conditional branching

You can use if to make decisions. An if statement has to be closed with end. Logical operators are:  $\langle, \langle =, \rangle, \rangle =, \rangle =, \rangle =$ . Example:

```
if t < 0[some code]
elseif t==0
     [some code]
else
     [some code]
end
```
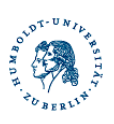

#### 1.3 Loops

There are two types of loops, for loops and while loops. Every loop has to be closed with an end.

Try the following examples

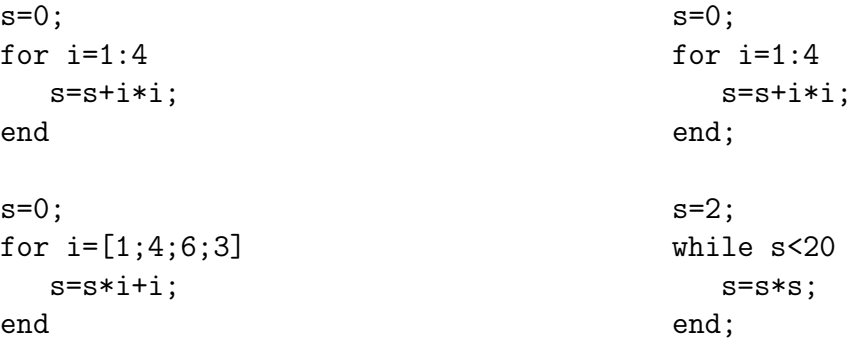

### 2 Matrix and vector operations

#### 2.1 Creating a matrix or a vector

It is pretty easy to define vectors and matrices and to use matrix operations. Some examples:

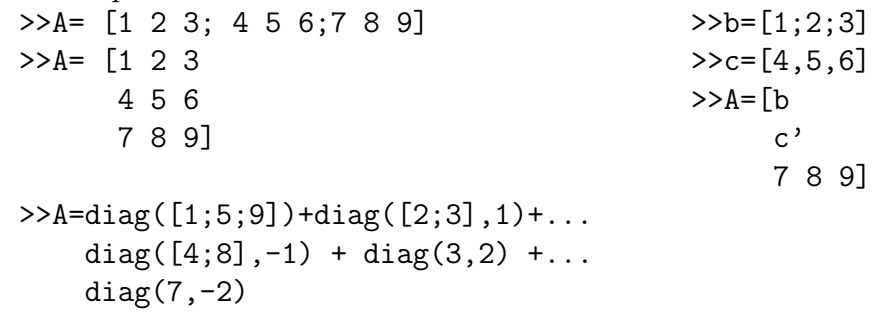

Note: The resulting matrix A in these examples is always the same. Entries in one row must be separated by a comma or a space. Rows are separated by a semicolon or a linebreak. A' denotes the transposed matrix of A. Other commands to create a matrix are: diag, zeros, ones.

Vectors are matrices with dimension  $(n,1)$  or  $(1,n)$ , they can be created as follows

 $>>x=[4:2:14]$ 

 $x =$ 

4 6 8 10 12 14

Computational PDE's II

Prof. Carsten Carstensen Hella Rabus Humboldt-Universität zu Berlin, Germany

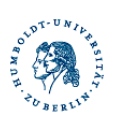

#### 2.2 Operations

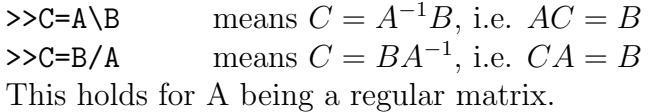

In the case that A is not regular, C is still returned as in the following equations. It is important to know, that the equation may not be solved exactly for A being a singular matrix. If the system of equations is underdetermined, the solution is not unique, a matrix C is returned without any warning:

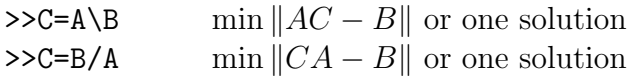

 $>>C=BA+A$ 

 $>>C=B*A$ 

 $>>C=B.*A$  means  $c_{ij} = b_{ij}a_{ij}$ 

Almost every mathematical operator can be altered to a componentwise operation of matrices by putting a dot "." in front.

Some interesting functions for matrices are:

- eig for computing eigenvalues
- lu for computing an LU-decomposition
- det for computing the determinant of a matrix
- inv for inverting a matrix

If you do not know how to use a command, you may need some help. Some help is provided if you just type help on the command line, followed by the command. E.g.:

>>help lu

#### 2.3 Accessing the elements of a matrix

The following examples are self explanatory.

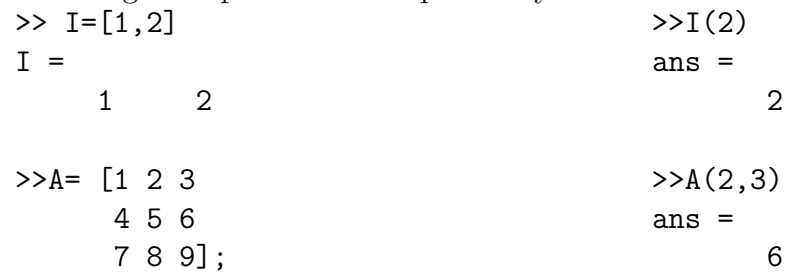

Computational PDE's II

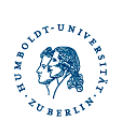

Prof. Carsten Carstensen Hella Rabus Humboldt-Universität zu Berlin, Germany

 $\Rightarrow$  A(3,:)  $\Rightarrow$  A(1,2:3)  $ans =$  ans = 7 8 9 2 3  $>> A(I,:)$ ans = 1 2 3 4 5 6 >>A([1,2],[2,3])=A([1,2],[2,3])+eye(2,2)  $A =$ 1 3 3 4 5 7 7 8 9

**Exercise** Write a program in the shell that computes the solution  $x$  of

$$
Ax = b
$$
  
\n
$$
b = (1, 8, 21, 40, 65, 96, 42)
$$
  
\n
$$
\mathbb{R}^{7 \times 7} \in A = \begin{cases} a_{ii} = i & \forall i \\ a_{i}i+1 = 2*(i-1)+1 & \forall i \\ 0 & \text{else} \end{cases}
$$

### 3 Functions

For complex or repeatedly used calculations, you can define functions. A function is either a block at the end of an m-file, or an m-file itself represents a function if it begins with a declaration of a function. A function is defined as follows:

```
function [output1,output2,...]=FUNCTIONNAME(input1,input2,...)
```
[some Calculation to define the values of the output variables]

If the function is at the end of a m-file, it can be called from within the m-file with its FUNCTIONNAME. If the whole m-file represents a function, then the file-name is the name of the function, regardless of what you wrote in the declaration of the function as FUNCTIONNAME.

Exercise Create a function which computes:  $f(x_1, x_2) = 3 \sin(x_1) * \cos(4x_2)$ . This function should be in an independent m-file.

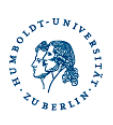

## 4 Graphical outputs

Commands which create graphics out of your data are for example plot, mesh and surf. Please look at the Octave online manual, the Matlab help or type help followed by the command on the prompt to inform yourself how to use these commands.

Exercise Plot the function from the latter exercise as a 2D-surface over the plane  $[0, 20]^2$ .

## 5 Further useful functions and commands

- round: for rounding real numbers
- sqrt: for the square root of a real number
- sign: for the signum function
- imag: for the imaginary part of a complex number
- real: for the real part of a complex number
- save: for saving variables to disk
- load: for loading data from disk
- Ctrl and c: for stopping the current calculation
- clear: for deleting variables
- close: for closing figure windows